**BLOQUE MOODLE. Ana Isabel Rodríguez Sevilla. Ana Isabel Rodríguez Sevilla.** 

#### **CAPTURAS DE PANTALLA.**

### **1. CREACIÓN DE AULAS EN MOODLE.**

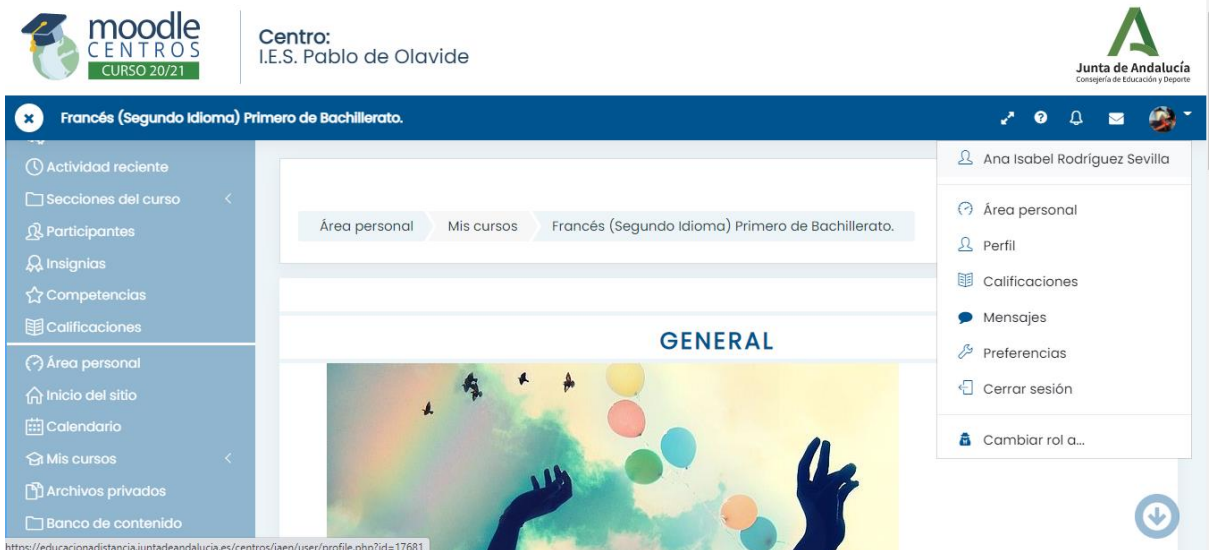

**2. CONFIGURACIÓN DE UN AULA EN MOODLE Y HACER EL CURSO VISIBLE PARA EL ALUMNADO.**

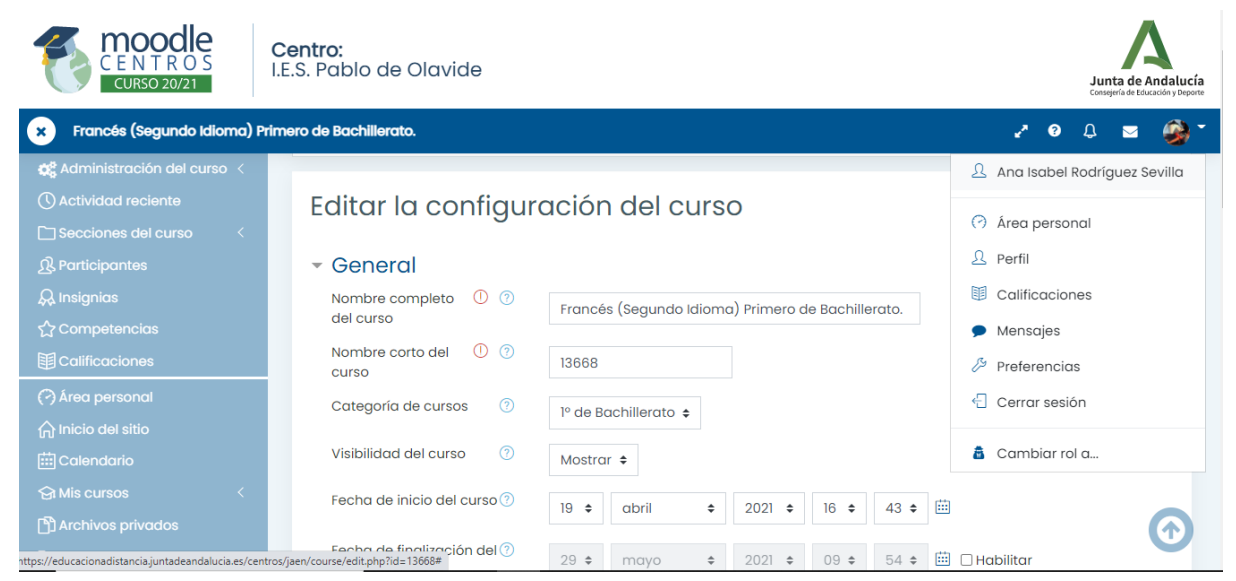

# **3. CAPTURA DE PANTALLA DE MI ÁREA PERSONAL EN MOODLE.**

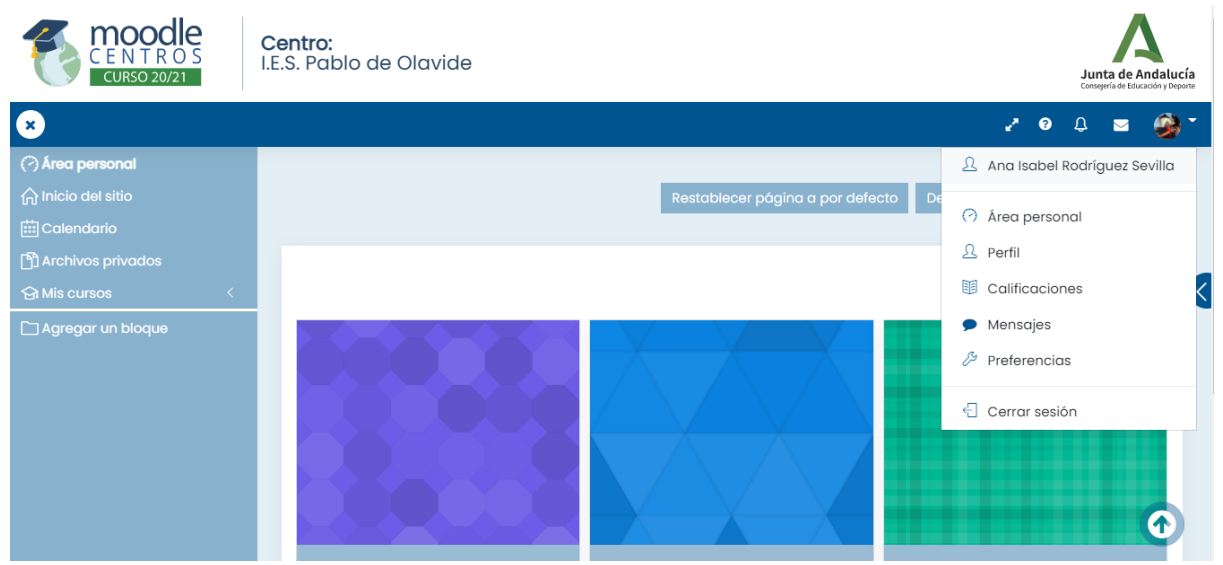

- **4. MATRICULACIÓN MANUAL EN EL AULA.**
- **5. AÑADIR HERRAMIENTA EXTERNA PARA CREAR SALA DE VIDEOCONFERENCIA EN TU AULA.**

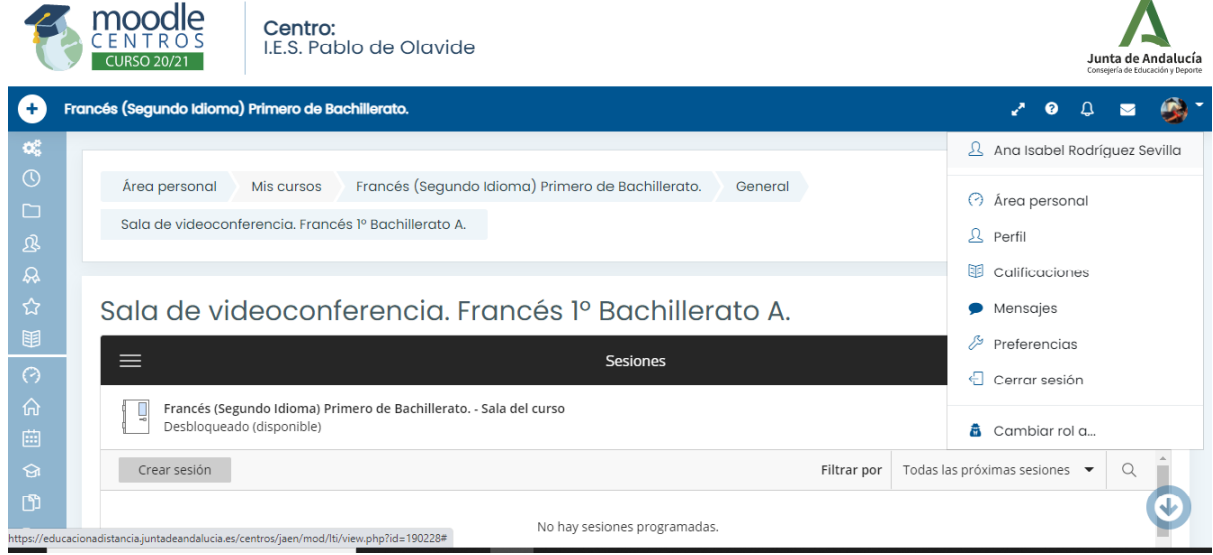

### **6. AÑADIR SECCIONES A TU AULA.**

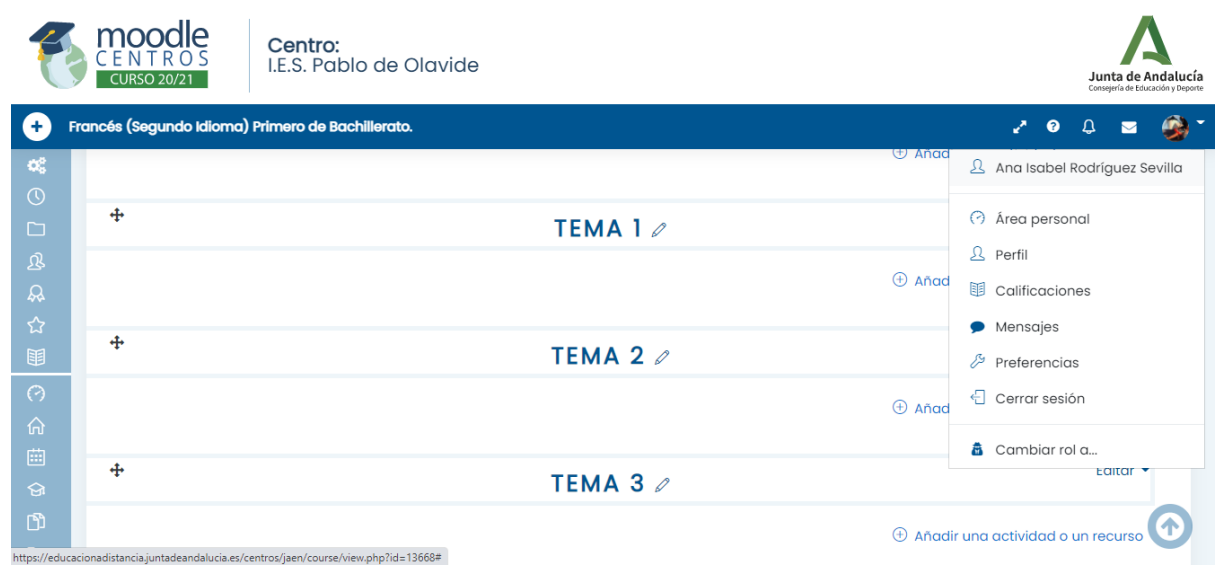

# **7. AÑADIR ETIQUETAS EN UNA SECCIÓN DE TU AULA.**

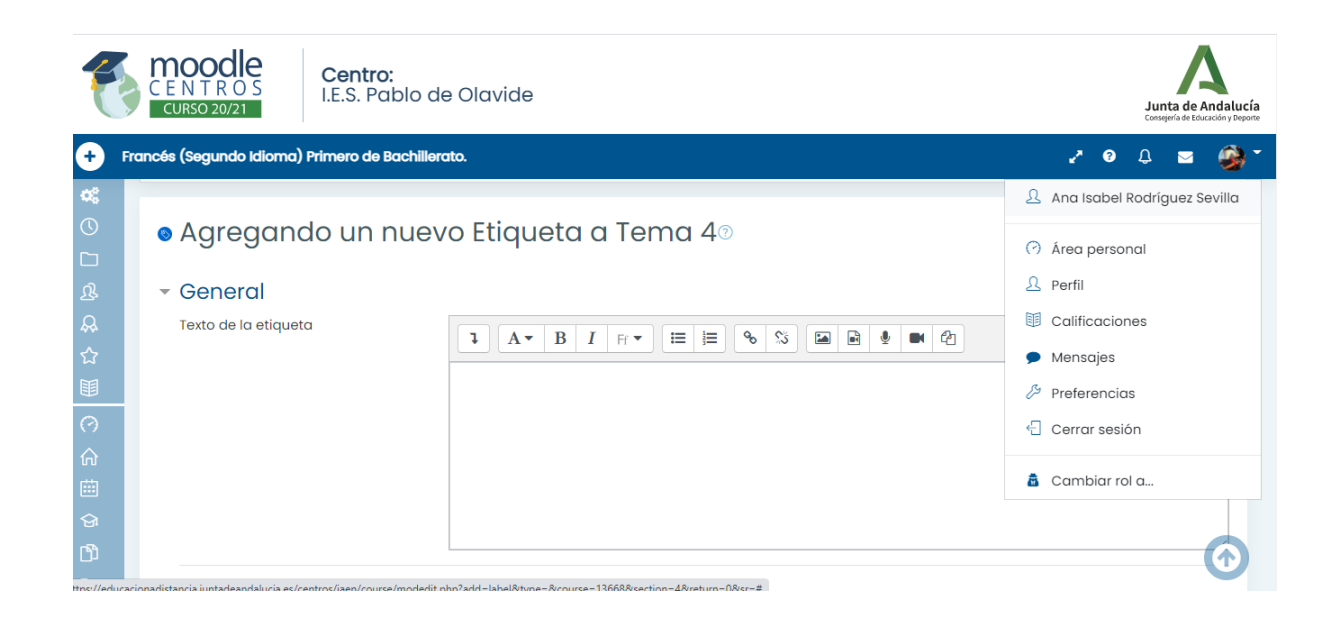

#### **8. SUBIDA DE ARCHIVOS.**

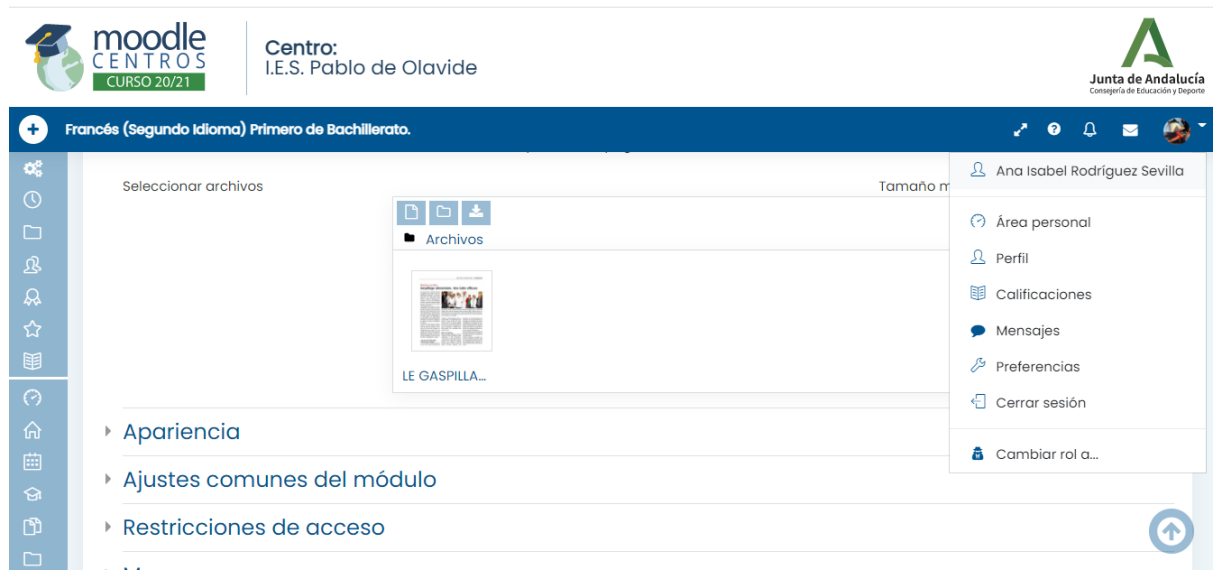

### **9. CREAR CARPETAS EN TU AULA.**

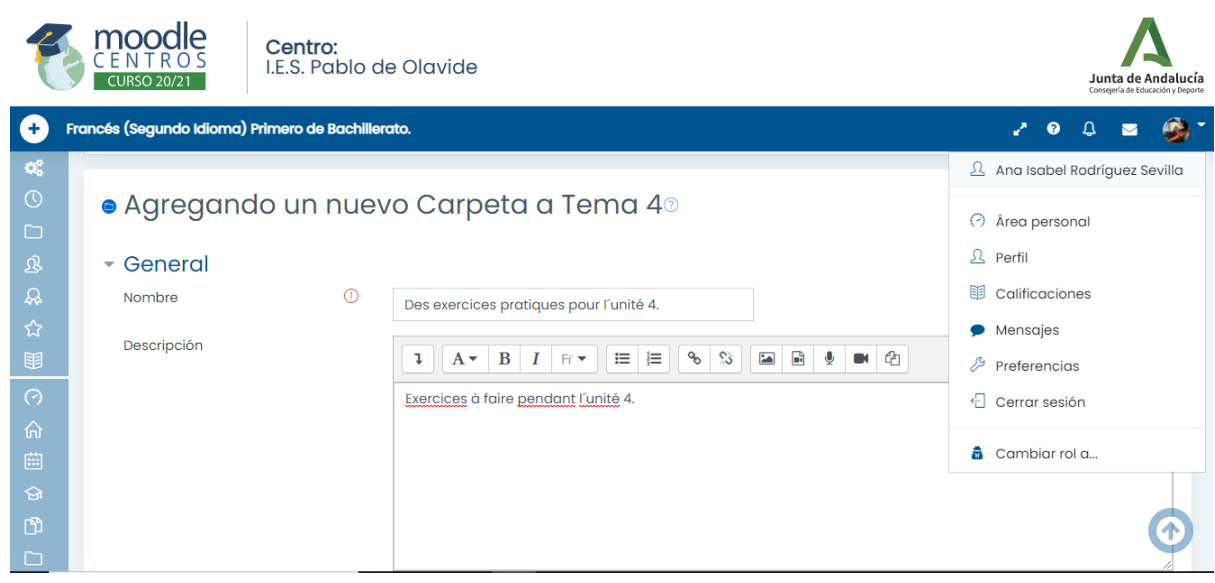

#### **10. CREAR Y CONFIGURAR UNA PÁGINA.**

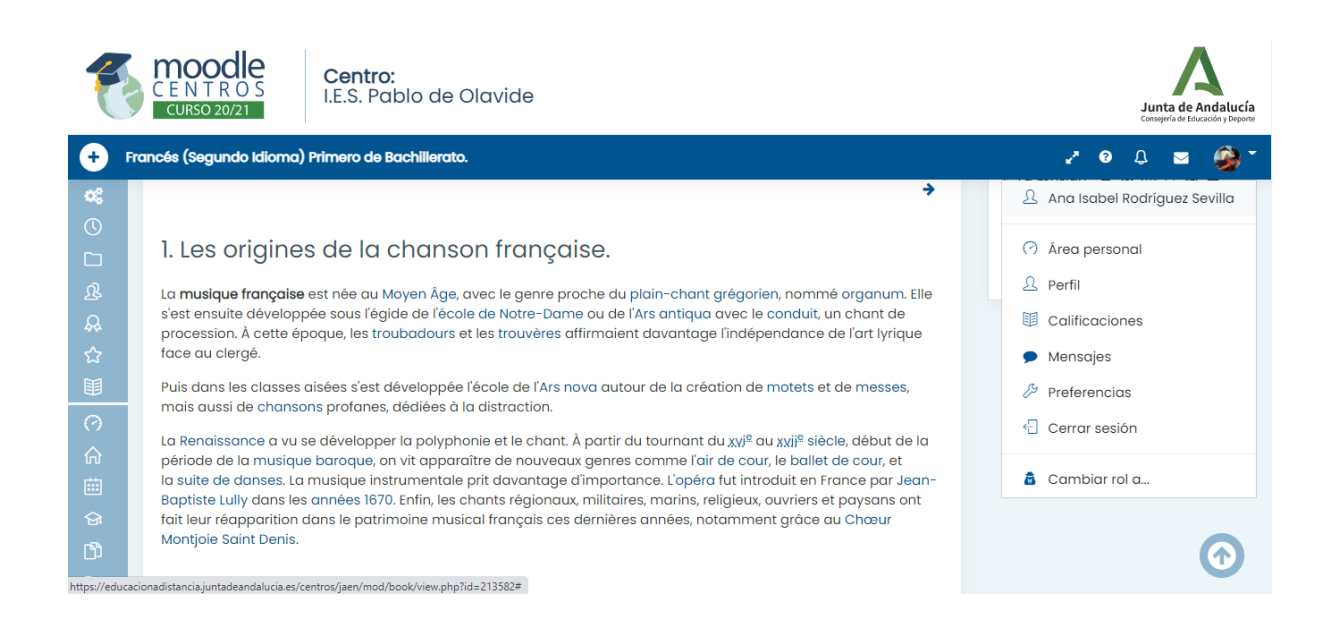

#### **11.CREAR Y CONFIGURAR UN LIBRO.**

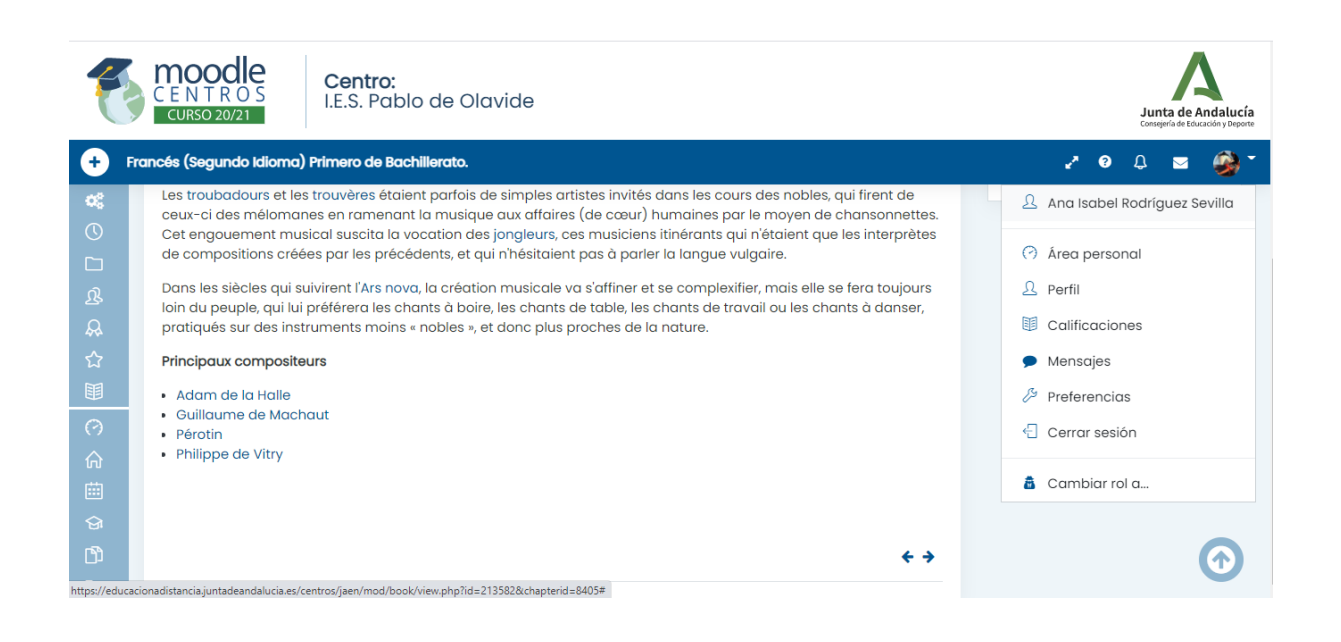

# **12.AÑADIR CAPÍTULOS AL LIBRO.**

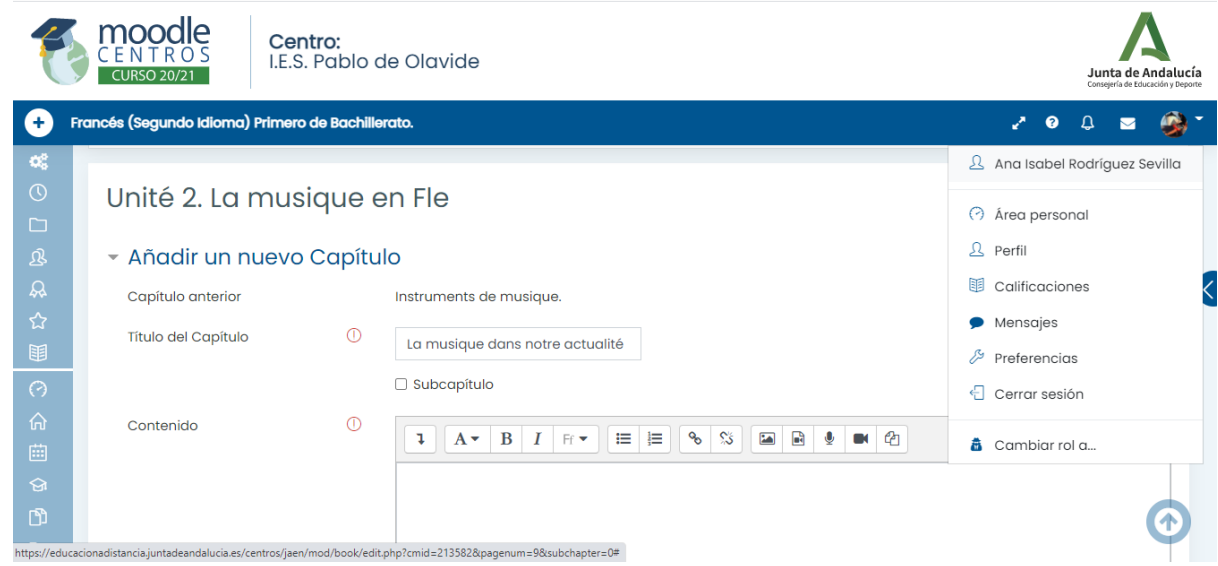

# **13.CREAR UNA TAREA.**

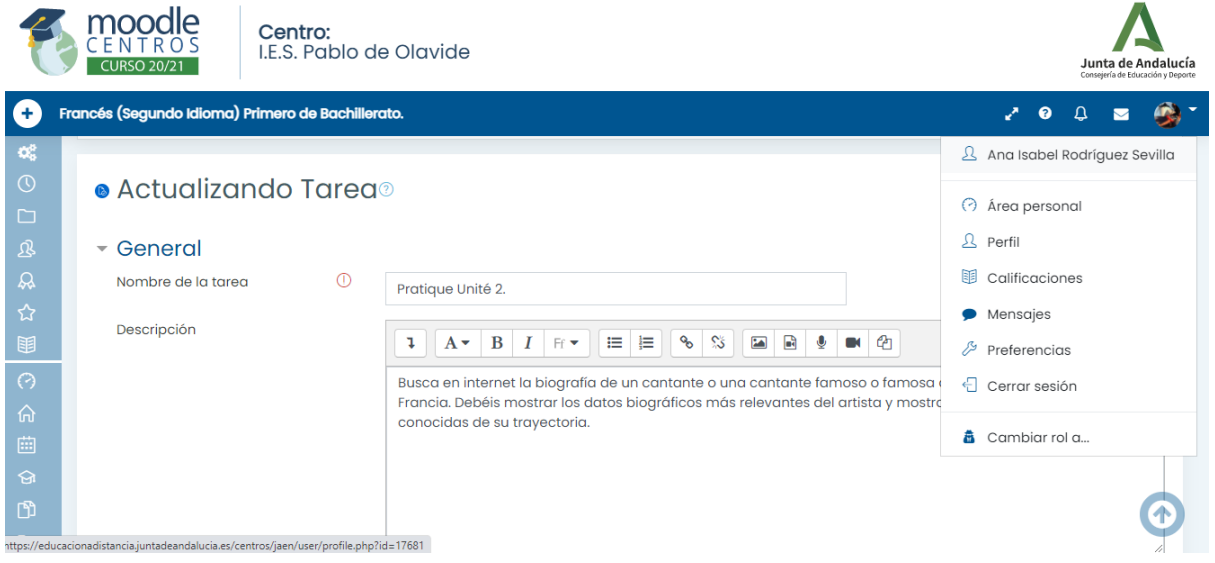

## **14. CONFIGURACIÓN DE LA TAREA. (AJUSTES DE CALIFICACIÓN, TIPOS DE ENTREGA, DE AVISOS Y RETROALIMENTACIÓN).**

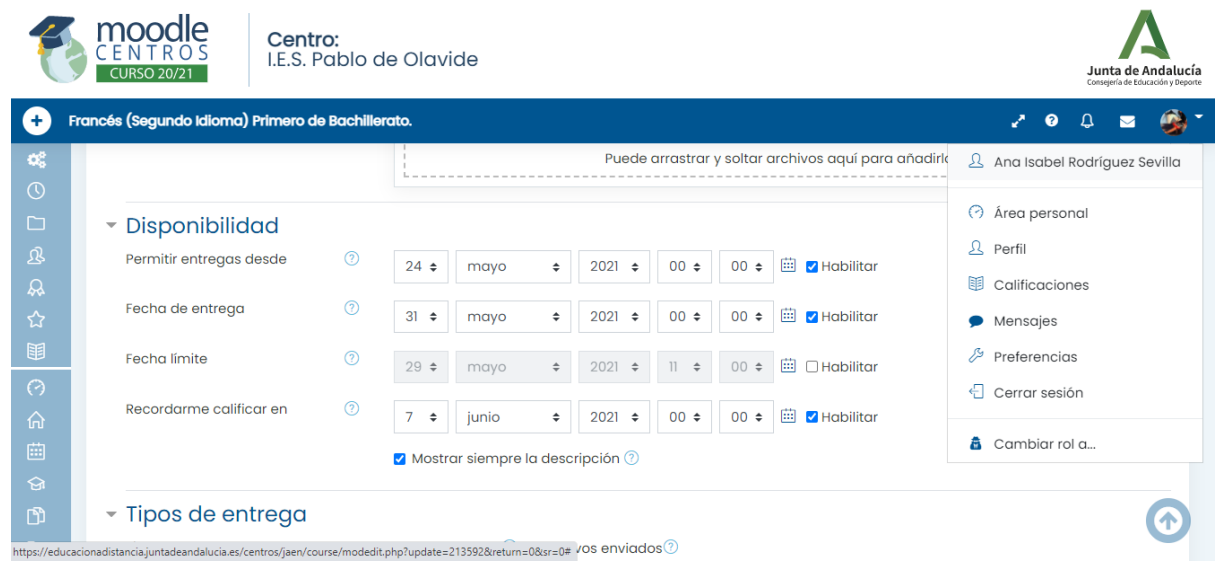

### **15.CREAR Y CONFIGURAR UN CUESTIONARIO.**

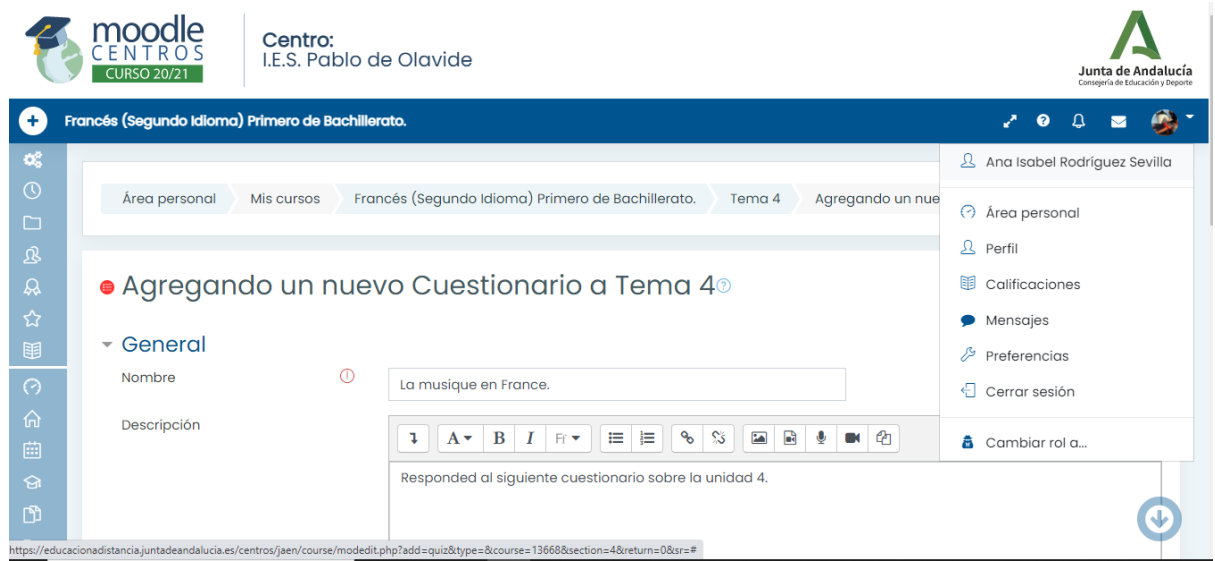

# **16.AÑADIR CATEGORÍAS EN BANCO DE PREGUNTAS.**

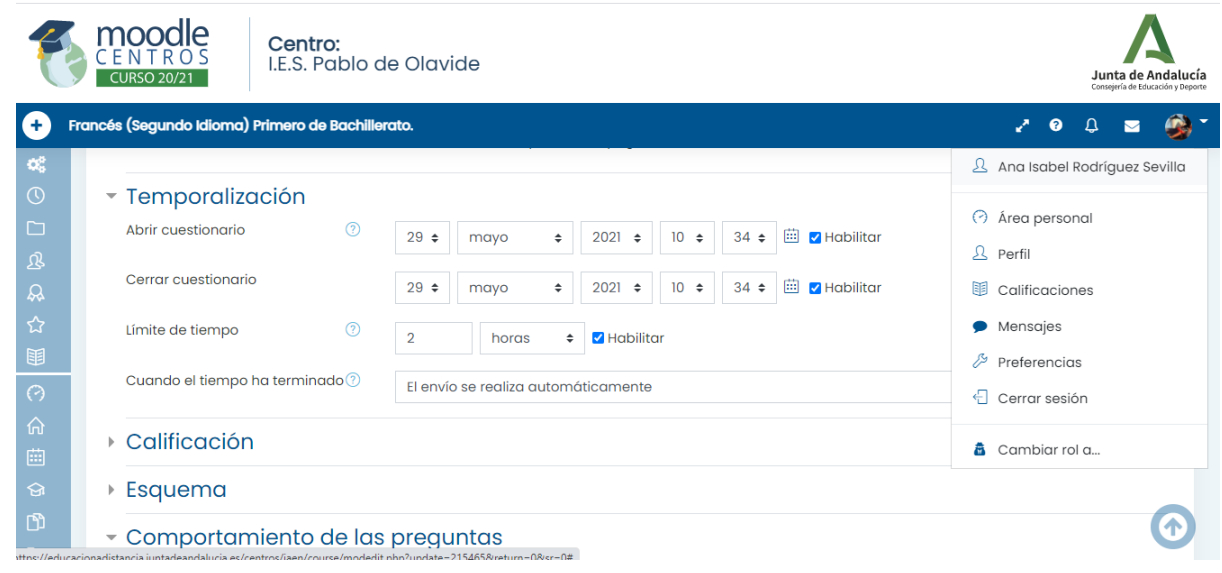

**17.CREAR PREGUNTAS Y AÑADIRLAS AL CUESTIONARIO.** 

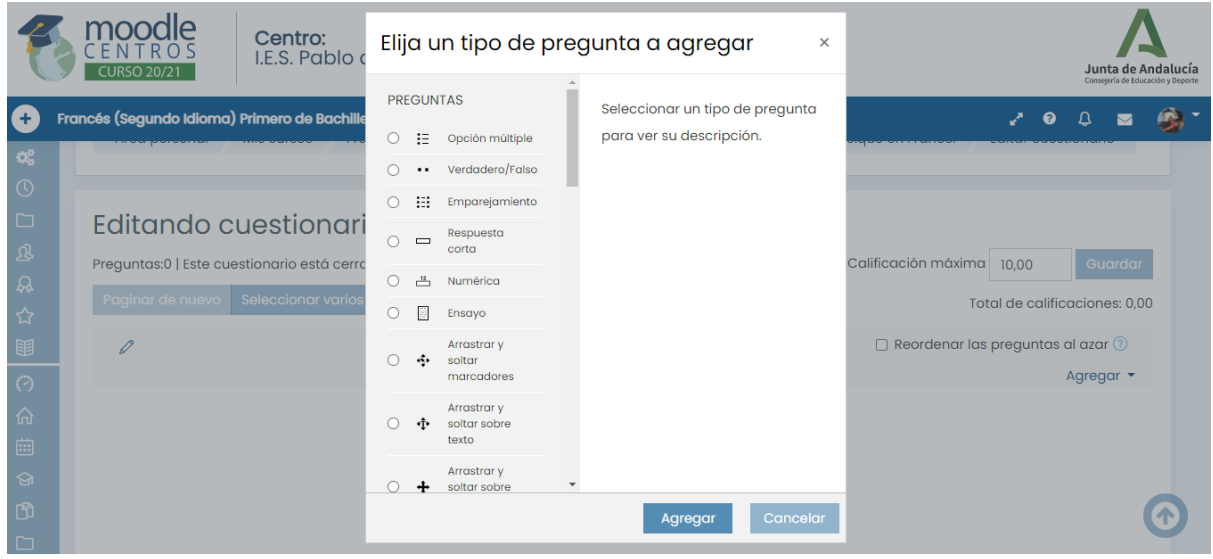

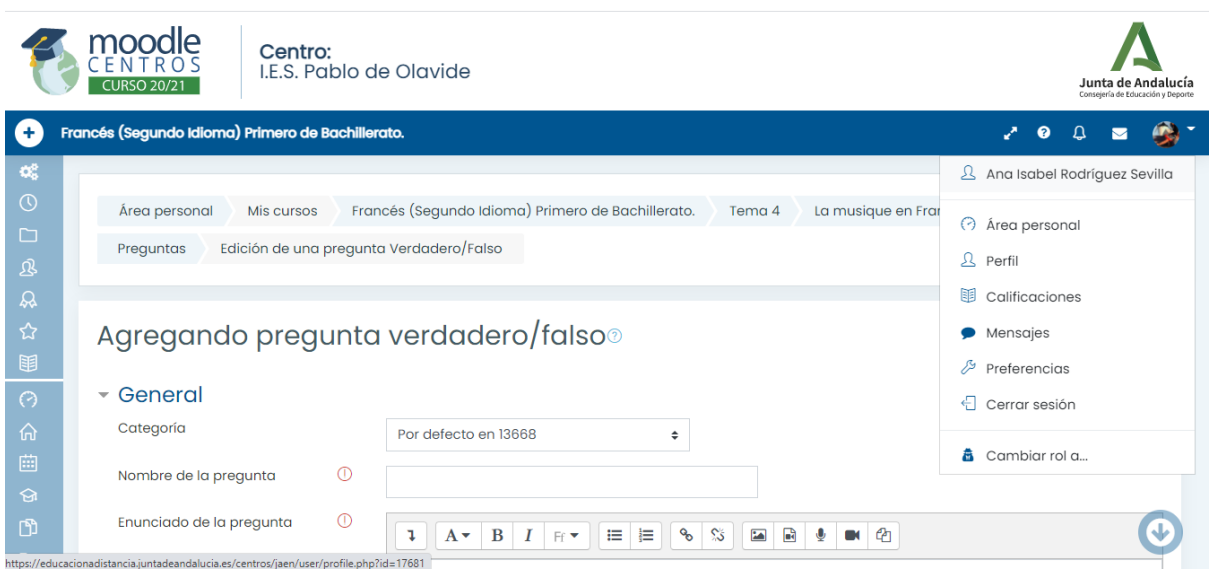